## 【使用方法概要】

1.あらかじめsd32,sdttyなどのコールシークエンス作成ソフト※1で コールを作成し(通常C:\sd\sequence.[レベル]というファイル名で出力されます)、 テキストファイルに出力しておきます。 2.メニューの[ファイル]-[シークエンステキストを読込]をクリックし、出力したテキストファイルを選択して

 [開く]とすることで、コールシークエンスを読み込みます。 3.読み込んだシークエンスは↑↓キーなどによって表示を切り替えながら コールすることができます。

※1 対応しているコールシークエンス作成ソフトはsd32,sdtty,SD coupleなどです。 WinHashやCSDSなどのソフトには対応していません。

## 【SDReader設定ファイルの指定】

アプリケーション起動時の引数にSDReader設定ファイル(通常はSDReader.ini)を指定することができます。 引数に-ini [SDReader設定ファイル]を入力することで、SDReaderは指定された設定ファイルを読み込みま す。

この機能を使用することにより、状況に応じた設定の使い分けをすることができます。

例えば、SDReaderがインストールされているフォルダが(C:Files)で、

パター(SDReader.ini)とシンギング(Singing.ini)の2パターンの設定を使い分けたい場合、 SDReaderがインストールされているフォルダにある、SDReader.iniをコピーしてSinging.iniと名前を変えます。 現在デスクトップにあるSDReaderのショートカットをコピーして、その[リンク先]の項目に C:Files.exe -ini Singing.ini と入力します。 そのショートカットからSDReader.exeを起動するとSinging.iniから設定を読み込みます。

abc def.iniと設定ファイルにスペースが含まれている場合は"abc def.ini"と半角のダブルクォーテーション で 囲むことで正常に読み込むことができます。

注:通常の使用ではこの機能は必要ありません。

## 【マークの変更】

コール後に、良かったシークエンスや悪かったシークエンス、 またはできなかったシークエンスなどを[1]~[9]キー・[Shift]キーを押しながら[1]~[5]キー、 またはシークエンスリストの右クリックメニューでマークすることができます。

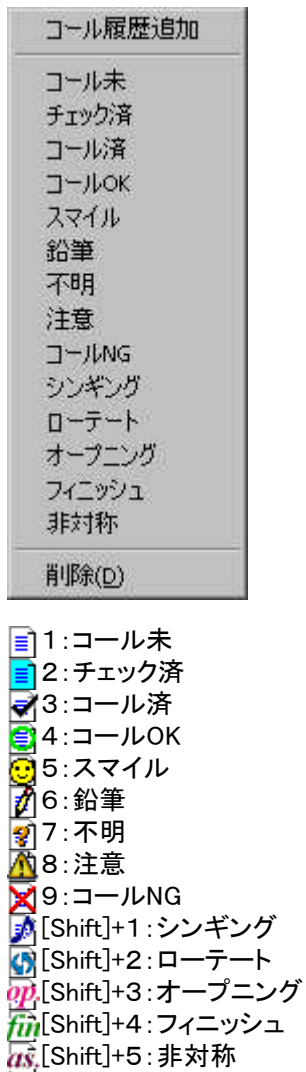

マークはシークエンスリストを範囲選択した状態で行うと、選択されたものすべてに同様の動作を 一括ですることができます。 範囲選択の方法は、[Shift]キーを押しながら↑↓キーで選択する方法 [Ctrl]キーを押しながら、↑↓キーで行を移動して[Space]キーで選択する方法 [Ctrl]キーを押しながら、マウスのクリックする方法 あと、マウスの左ボタンのドラッグにより範囲選択する方法があります。

## 【部分書式設定】

[設定(S)]-[オプション(O)]の"書式設定"の項目を"部分書式あり"に設定しておくと、 以下の方法で、コールリストの任意の文字を書式設定できます。

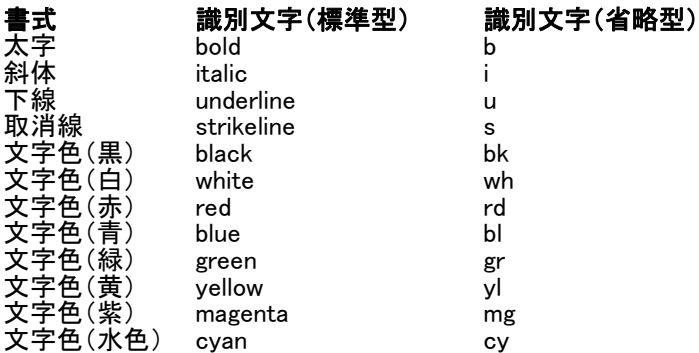

以上が設定できる書式です。

書式指定の方法は {[識別文字][表示する文字]} ↑ ↑ ↑ 書式開始 スペース 書式終了

(例1):標準型書式設定<br>書式文字列 {blue HI {blue HEADS}square thru 4

表示結果 HEADSsquare thru 4

(例2):省略型書式設定

[bl HEADS]square thru 4

表示結果 HEADSsquare thru 4

また、書式は最高10段階まで重ねて指定できます。

(例3):階層書式指定  $\{b \text{ HEADS } \{i \text{ square} \text{ thru } \{b1 4\}\}\}$ 

表示結果 HEADS square thru 4

- 注1:部分書式を指定した場合には自動で行替えがされなくなるため、 長いコールは画面をはみ出してしまいます。よって、コール編集で 適当な位置で[Ctrl]+[Enter]をして行替えを入れてください。
- 注2:プリンターで印刷される場合、書式文字列が解釈されずに、 そのまま印刷されてしまいます。ご了承ください。